# **Headers and footers in LATEX**

# **Piet van Oostrum**

Dept. of Computer Science Utrecht University piet@cs.ruu.nl

September 1994

#### **Abstract**

Standard LATEX offers the page styles empty, plain, headings and myheadings. For simple page layouts these suffice, but they are rather rigid. A more flexible page layout may be obtained by using the FANCYHEADINGS package. This article describes how to create advanced page headers and footers in LATEX documents by using this package. Some of the techniques described are also applicable with other page styles.

## **1 What is fancyheadings**

The fancyheadings macro package allows you to customize in LAT<sub>EX</sub> your page headers and footers in an easy way. You can define:

- three-part headers and footers
- decorative lines in headers and footers
- headers and footers wider than the width of the text
- multi-line headers and footers
- separate headers and footers for even and odd pages
- different headers and footers for chapter pages

Of course, you also have complete control over fonts, uppercase and lowercase displays, etc.

# **2 Where to get it?**

You only need the file fancyheadings.sty which you can find at the CTAN sites: ftp.shsu.edu (U.S.), ftp.tex.ac.uk (U.K.), and ftp.dante.de (Germany). You will find it in the directory

/tex-archive/macros/latex209/contrib/

fancyheadings

Although fancyheadings is a LAT<sub>EX</sub> 2.09 style file, it will work with LATEX $2_\varepsilon$ . Also this article and the two packages fixmarks and extramarks can be found there.

# **3 Use of fancyheadings**

To use this package in a  $\text{LATEX2}_{\epsilon}$  document, place the file fancyheadings.sty in a directory/folder where TEX can find it (normally in the input directory/folder), and include in the preamble of your document after

\documentclass{...}

the commands:

\usepackage{fancyheadings} \pagestyle{fancy}

We can visualize the page layout we can create with fancyheadings as follows:

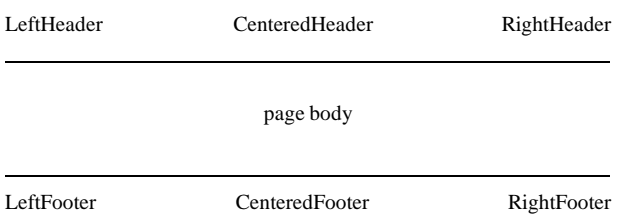

The LeftHeader and LeftFooter are left justified; the CenteredHeader and CenteredFooter are centered; the Right-Header and RightFooter are right justified.

We define each of the six 'fields' and the two decorative lines separately.

# **4 A simple example**

K. Grant is writing a report to Dean A. Smith, on 'The performance of new graduates' with the following page layout:

**The performance of new graduates**

page body

From: K. Grant To: Dean A. Smith 3

where '3' is the page number. The title: 'The performance' of new graduates' is bold.

This is accomplished by these commands following \pagestyle{fancy}:

\*A considerable part of this article was written by George Grätzer (University of Manitoba) in *Notices Amer. Math. Soc.* Thanks, George!

```
\lhead{}
\chead{}
\rhead{\bfseries The performance of new graduates}
\lfoot{From: K. Grant}
\cfoot{To: Dean A. Smith}
\rfoot{\thepage}
\setlength{\headrulewidth}{0.4pt}
\setlength{\footrulewidth}{0.4pt}
```
(The \thepage macro displays the current page number.  $\b{\text{beries}$  is the LAT<sub>EX2 $\varepsilon$ </sub>'s way of selecting bold face.)

This is now fine, except that the first page does not need all these headers and footers. To eliminate all but the centered page number, issue the command

\thispagestyle{plain}

after the \begin{document} and the \maketitle commands.

Alternatively, issue

\thispagestyle{empty}

if you do not want any headers or footers.

In fact the standard LATEX classes have the command \maketitle defined in such a way that a \thispagestyle{plain} is automatically issued. So if you *do* want the fancy layout on a page containing \maketitle you must issue a \thispagestyle{fancy} after the \maketitle.

#### **5 An example of two-sided printing**

Some document classes, such as book.cls, print twosided: the even pages and the odd pages have different layouts; other document classes use the twoside option to print two-sided.

Now let us print the report two-sided. Let the above page layout be used for the odd (right-side) pages, and the following for the even (left-side) pages:

**The performance of new graduates**

page body

4 From: K. Grant To: Dean A. Smith

where '4' is the page number.

Here are the commands:

\lhead[]{\bfseries The performance of new graduates}

```
\chead{}
\rhead[\bfseries The performance of new
                               graduates]{}
\lfoot[\thepage]{From: K. Grant}
\cfoot[From: K. Grant]{To: Dean A. Smith}
\rfoot[To: Dean A. Smith]{\thepage}
\setlength{\headrulewidth}{0.4pt}
\setlength{\footrulewidth}{0.4pt}
```
As you see, the values of the fields for the even (left-side) pages are given in the square brackets. Again, you may use \thispagestyle{plain} for a simple page layout for page 1.

#### **6 Redefining plain style**

\thispagestyle{plain} may not be your choice for the page style of the first page. For instance, if all the page numbers are bold, you may want this on the first page also.

fancyheadings allows you to also redefine the plain page style with the command

\pagestyle{fancyplain}

This command performs the function of

\pagestyle{fancy}

**and** redefines the plain page style. Note that this does not issue a

\pagestyle{plain} or \thispagestyle{plain} command. This is either done by  $\angle$  LAT<sub>E</sub>X2<sub> $\epsilon$ </sub> (for instance, for the first page of a chapter in the book class), or you have to do it explicitly with the

\thispagestyle{plain}

command.

The redefinition of the plain style is done with the command

\fancyplain{plain\_value}{normal\_value}

inserted into all the appropriate arguments. As an example, let us redefine the plain style for the report in Section 5 by making the page number bold.

The leftheader definition:

```
\lhead[]{\bfseries The performance of new
                                      graduates}
```
changes to

```
\lhead[\fancyplain{}{}]{\fancyplain{}{\bfseries
             The performance of new graduates}}
```
Note that the first argument of both \fancyplain commands is empty, since the redefined plain style has an empty leftheader. The \fancyplain{}{} is superfluous but for symmetry reasons it is given in this example.

The left- and rightfooter definitions change more. For instance, the leftfooter definition changes from

\lfoot[\thepage]{From: K. Grant}

to

```
\lfoot[\fancyplain{}{\bfseries \thepage}]
      {\fancyplain{}{From: K. Grant}}
```
Carrying out these changes for all six fields, we get the code:

```
\label{thm:main} $$\lhead[\fracplain{\}}{\frac{1}{\frac1}{\bf\sin{\frac1}{\b}f}$$The performance of new graduates}
\label{thm:rel}\rhead[\fancyplain{}{\bfseries The performance
   of new graduates}]{\fancyplain{}{}}
\label{thm:main} $$\lfoot{ \fancyplain{} {\thepage} ] {\Ancyplain{} {\$From: K. Grant}}
\cfoot[\fancyplain{\bfseries \thepage}{From: K.
   Grant}]{\fancyplain{\bfseries \thepage}{To:
                                    Dean A. Smith}}
\rfoot[\fancyplain{}{To: Dean A. Smith}]{%
              \fancyplain{} {\bfseries \thepage}}
\setlength{\headrulewidth}{0.4pt}
```

```
\setlength{\footrulewidth}{0.4pt}
```
For the 'fancy plain' page style, the thickness of the lines is defined by

\plainheadrulewidth and \plainfootrulewidth

(both default to 0pt). Observe that you may have different 'fancy plain' page styles for even and odd pages.

To use the 'fancy plain' page style, define these macros; in the preamble, include

\usepackage{fancyheadings} \pagestyle{fancyplain}

and invoke the page style 'fancy plain' with

\thispagestyle{plain}

where desired.

#### **7 The default layout**

Let us use the book.cls documentclass and the default settings for fancyheadings; so we only issue the commands

```
\usepackage{fancyheadings}
\pagestyle{fancy}
```
and let fancyheadings take care of everything. On the pages where new chapters start, we get a centered page number in the footer; there is no header, and there are no decorative lines.

On an even page, we get the layout:

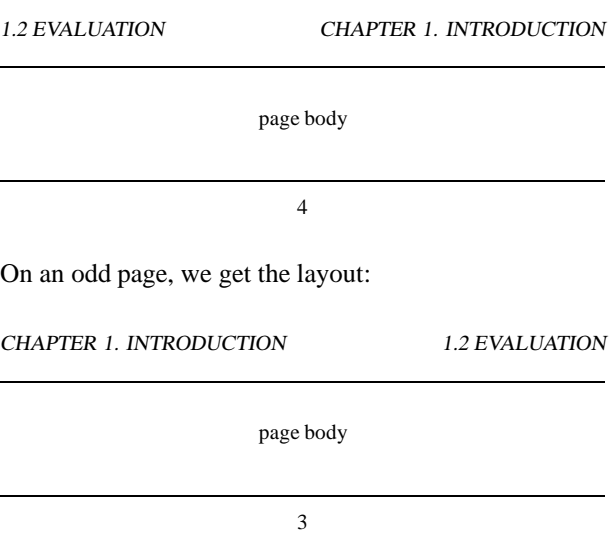

where the header text is slanted uppercase.

This default layout is produced by the following commands:

```
\label{thm:main} $$\lhead[\frac{1}{\slshape \rightmark}]^{\fancyplain{} {\slshape \leftmark}}
\chead{}
\rhead[\fancyplain{}{\slshape \leftmark}]{%
             \fancyplain{} {\slshape \rightmark}}
\lfoot{}
\cfoot{\rmfamily \thepage}
\ref{}
```
The following settings are used for the decorative lines:

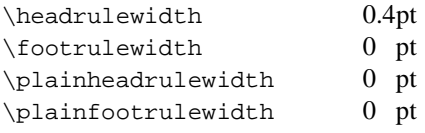

The header text is turned into all uppercase in book.cls.

#### **8 Custom layouts**

Usually, for documents of class book and report, you may want to use chapter and section information in the headings (chapter only for one-sided printing), and for documents of class article, section and subsection information (section only for one-sided printing). LAT<sub>EX</sub> uses a marker mechanism to remember the chapter and section (section and subsection) information for a page; this is discussed in detail in the LATEX *Companion*, Section 4.3.1.

There are two ways you can utilize and change the higherand lower-level sectioning information available to you. The macros:  $\left\{ \alpha r k^{1} \left( \beta \right) \right\}$  and  $\right\}$  ightmark (lower-level) contain the information processed by LATEX, and you can use them directly as shown in Section 7.

You can influence how chapter, section, and subsection information (only two of them!) is displayed by redefining the \chaptermark, \sectionmark, and \subsectionmark commands.

Let us illustrate this with chapter info. It is made up of three parts:

- $\bullet$  the number (say, 2), displayed by the macro \thechapter
- $\bullet$  the name (in English, Chapter), displayed by the macro \chaptername
- $\bullet$  the title, contained in the first argument of \markboth.

Figure 1 shows some variants for 'Chapter 2. Do it now' (the last example is appropriate in some non-English languages).

For the lower-level sectioning information, do the same with \markright.

So if 'Section 2.2. First steps' is the current section, then

```
\renewcommand{\sectionmark}[1]{
   \markright{\thesection.\ #1}}
```
will give '2.2. First steps'

It should be noted that the LATEX marking mechanism works fine with chapters (which always start on a new page) and sections (which are reasonably long). It does not work quite as well with short sections and subsections. This is a problem with LAT<sub>E</sub>X, not with fancyheadings.

 $1$ The names leftmark and rightmark unfortunately are very counter-intuitive

| Code:                                                                                                    | Prints:               |
|----------------------------------------------------------------------------------------------------|-----------------------|
| \renewcommand{\chaptermark}[1]{<br>\markboth{\chaptername\<br>$\theta \setminus \theta$ +1}{}}            | Chapter 2. Do it now  |
| \renewcommand{\chaptermark}[1]{<br>\markboth{\uppercase{<br>\chaptername}\ \thechapter.<br>$\{ \}$ #1}{}} | CHAPTER 2. Do it now  |
| \renewcommand{\chaptermark}[1]{<br>\markboth{\uppercase{<br>\chaptername\ \thechapter.\<br>$\{ \} \{ \}$  | CHAPTER 2. DO IT NOW  |
| \renewcommand{\chaptermark}[1]{<br>$\{\mathsf{41}\}$                                                      | Do it now             |
| \renewcommand{\chaptermark}[1]{<br>\markboth{\thechapter.\#1}{}}                                          | 2. Do it now          |
| \renewcommand{\chaptermark}[1]{<br>\markboth{\thechapter.\<br>$\Lambda \$ (flaptername. $\{ \}$ }         | 2. Chapter. Do it now |

**Figure 1**: *Marker variants*

#### **9 Fancy layouts**

You can make a multi-line field with the  $\setminus \setminus$  command. It is also possible to put extra space in a field with the \vspace command. Note that if you do this you will probably have to increase the height of the header (\headheight) or of the footer  $(\text{footskip})$ , otherwise you may get error messages 'Overfull \vbox ::: has occurred while \output is active'. See Section 4.1 of the LATEX *Companion* for detail.

For instance, the following code will place the section title and the subsection title of an article in two lines in the upper right hand corner:

```
\documentclass{article}
\usepackage{fancyheadings}
\pagestyle{fancy}
\addtolength{\headheight}{\baselineskip}
\renewcommand{\sectionmark}[1]{\markboth{#1}{}}
\renewcommand{\subsectionmark}[1]{\markright{#1}}
\rhead{\leftmark\\\rightmark}
```
You can customize the decorative lines. You can make the decorative line in the header quite thick with

```
\setlength{\headrulewidth}{0.6pt}
```
or you can make the decorative line in the footer disappear with

\setlength{\footrulewidth}{0pt}

The decorative lines, themselves, are defined in the two macros \headrule and \footrule. For instance, if you want a dotted line rather than a solid line in the header, redefine the command \headrule:

```
\renewcommand{\headrule}{\vbox to 0pt{\hbox
    to\headwidth{\dotfill}\vss}}
```
#### **10 Two book examples**

The following definitions give an approximation of the style used in L. Lamport's LAT<sub>EX</sub> book.

Lamport's header overhangs the outside margin. This is done as follows.

The width of headers and footers is \headwidth, which by default equals the width of the text: \textwidth. You can make the width wider (or narrower) by redefining \headwidth with the \setlength and \addtolength commands. To overhang the outside margin where the marginal notes are printed, add both \marginparsep and \marginparwidth to \headwidth with the commands: \addtolength{\headwidth}{\marginparsep} \addtolength{\headwidth}{\marginparwidth}

You must issue these commands *after* the first \pagestyle{fancy} or \pagestyle{fancyplain} command as this will establish the default for \headwidth.

And now a complete definition of Lamport's book style:

```
\documentclass{book}
\usepackage{fancyheadings}
\pagestyle{fancyplain}
\addtolength{\headwidth}{\marginparsep}
\addtolength{\headwidth}{\marginparwidth}
\rm{mod}\{\chaptermark\}[1]\{\mathrm{#1}\}\}\renewcommand{\sectionmark}[1]{\markright{%
                             \thesection\ #1}}
\lhead[\fancyplain{}{\bfseries\thepage}]
   {\frac{\}{\bf{s}\right\}}\rhead[\fancyplain{}{\bfseries\leftmark}]
   {\fancyplain{}{\bfseries\thepage}}
\cfoot{}
```
Notice that the \chaptermark and \sectionmark commands have been redefined to eliminate the chapter numbers and the uppercaseness. However this example does not eliminate all uppercaseness. E.g. the bibliography will have a title of BIBLIOGRAPHY in the header, as the \uppercase is explicitly given in the definition of \thebibliography. If you don't want to redefine this command (and maybe others also), you can use an ugly hack like the following:

```
\lhead{\let\uppercase\relax\rightmark}
\rhead{\let\uppercase\relax\leftmark}
```
For the second example, we take the  $A_{\mathcal{M}}S$ -LAT<sub>EX</sub> book.

Chapter pages have no headers or footers. So we declare

\thispagestyle{empty}

for every chapter page, and we do not need fancyplain.

Chapter and section titles appear in the form: 2. DO IT NOW, so we have to redefine \chaptermark and \sectionmark as follows (see Section 8):

```
\renewcommand{\chaptermark}[1]%
  {\mathbf{\Uepercase}{\theta.\setminus\#1}}\}\renewcommand{\sectionmark}[1]%
  {\mathfrak{\varepsilon}}\}
```
In an even-header, the page number is printed as the Left-Header and the chapter info as the RightHeader; in an odd-header, the section info is printed as the LeftHeader and the page number as the RightHeader. The Centered-Headers are empty. There are no footers.

There is a decorative line in the header. It is 0.5pt wide, so we need the commands:

```
\setlength{\headrulewidth}{0.5pt}
\setlength{\footrulewidth}{0pt}
```
The font used in the headers is 9 pt bold Helvetica. The PSNFSS system by Sebastian Rahtz uses the short (Karl Berry) name phv for Helvetica, so this font is selected with the commands:

```
\fontfamily{phv}\fontseries{b}\fontsize{9}{11}%
                                     \selectfont
```
(See Sections 7.6.1 and 11.9.1 of the LATEX *Companion*.) Let us define a shorthand for this:

\newcommand{\helv}{% \fontfamily{phv}\fontseries{b}\fontsize{9}{11}% \selectfont}

Now we are ready for the page layout:

\lhead[\helv \thepage]{\helv \rightmark} \rhead[\helv \leftmark]{\helv \thepage} \cfoot{}

#### Putting this all together:

```
\documentclass{book}
\usepackage{fancyheadings}
\pagestyle{fancy}
\renewcommand{\chaptermark}[1]%
  {\mathbf{\varphi}\} \} \} \}\renewcommand{\sectionmark}[1]%
  \{\mathsf{\}% \}\setlength{\headrulewidth}{0.5pt}
\setlength{\footrulewidth}{0pt}
\newcommand{\helv}{%
  \fontfamily{phv}\fontseries{b}\fontsize{9}{11}%
                                   \selectfont}
\lhead[\helv \thepage]{\helv \rightmark}
\rhead[\helv \leftmark]{\helv \thepage}
\cfoot{}
```
## **11 Dictionary style headers**

Dictionaries and concordances usually have a header containing the first word defined on the page or both the first and the last words. This can easily be accomplished with fancyheadings and LAT<sub>E</sub>X's mark mechanism. Of course if you use the marks for dictionary style headers, you cannot use them for chapter and section information, so if there are also chapters and sections present, you must redefine the \chaptermark and \sectionmark to make them harmless:

```
\renewcommand{\chaptermark}[1]{}
\renewcommand{\sectionmark}[1]{}
```
Now you do a  $\mark$ markboth{#1}{#1} for each dictionary or concordance entry #1 and use \rightmark for the first entry defined on the page and \leftmark for the last one.

If you want to use a header entry of the form *firstword–* lastword it would be nice if this would be reduced to just the form *firstword* if both are the same. This could happen if there is just one entry on the page. In this case a test must be made to check if the marks are the same. However, TEX's marks are strange beasts, which cannot be compared out of the box with the plain  $TEX \i$  commands. Fortunately the ifthen package works well:

```
\newcommand{\mymarks}{
 \ifthenelse{\equal{\leftmark}{\rightmark}}
    {\rightmark}
    {\nightharpoonup\\lhead[\rm \mymarks]{\rm \thepage}
\rhead[\rm \thepage]{\rm \mymarks}
```
Dictionaries are often done with two columns. Unfortunately there is a bug in LAT<sub>EX</sub>'s two column option which causes some marks to be lost. If you use the following package (see figure 2), this will be solved in all except a few pathological cases.

*Dutch TFX Users Group (NTG), P.O. Box 394, 1740 AJ Schagen, The Netherlands Reprint MAPS#13 (94.2); Nov 1994* 

```
% fixmarks.sty:
% Patch LaTeX's output routine to handle marks correctly with two columns.
% Joe Pallas <pallas@edu.stanford.neon>
% Corrected by Piet van Oostrum <piet@cs.ruu.nl> on Feb 5, 1993
\def\@outputdblcol{\if@firstcolumn \global\@firstcolumnfalse
% Remember the marks from the first column
    \global\setbox\@leftcolumn\vsplit\@outputbox to\ht\@outputbox
    \expandafter\gdef\expandafter\@firstcoltopmark\expandafter{\topmark}%
    \expandafter\gdef\expandafter\@firstcolfirstmark
                                  \expandafter{\splitfirstmark}%
   \ifx\@firstcolfirstmark\empty\global\let\@setmarks\relax\else
    \gdef\@setmarks{\let\firstmark\@firstcolfirstmark
        \let\topmark\@firstcoltopmark}%
   \left\{ \frac{f}{f} \right\}% End of change
  \else \global\@firstcolumntrue
    \setbox\@outputbox\vbox{\hbox to\textwidth{\hbox to\columnwidth
      {\box\@leftcolumn \hss}\hfil \vrule width\columnseprule\hfil
       \hbox to\columnwidth{\box\@outputbox \hss}}}\@combinedblfloats
% Override current first and top with those of first column if necessary
       \@setmarks
% End of change
       \@outputpage \begingroup \@dblfloatplacement \@startdblcolumn
       \@whilesw\if@fcolmade \fi{\@outputpage\@startdblcolumn}\endgroup
    \left\{ \begin{matrix} 1 \\ 1 \end{matrix} \right\}
```
\def\toprightmark{\expandafter\@rightmark\topmark}

**Figure 2**: *Fix marks in twocolumn style*

#### **12 Special page layout for float pages**

Some people want to have a special layout for float pages (pages only containing floats). As these pages are generated autonomically by LAT<sub>EX</sub>, the user doesn't have any control over them. There is no \thispagestyle for float pages and any change of the page style will at least also affect the page before the float page. With fancyheadings you can give the following definition in your preamble<sup>2</sup>:

```
\makeatletter
\def\iffloatpage#1#2{\if@fcolmade #1\else #2\fi}
\makeatother
```
In each of the header- or footer fields you can now specify

\iffloatpage{value for float page}{value for other pages}

You can even use this to get rid of the decorative line on float pages only by defining:

```
\renewcommand{\headrulewidth}{%
                   \iffloatpage{0pt}{0.4pt}}
```
Note that \renewcommand is used rather than the usual \setlength command to change the \headrulewidth. Changing it with \setlength will not work $^3.$ 

After this \renewcommand it will no longer be possible to change the \headrulewidth with \setlength, you will have to use \renewcommand in the rest of the document.

Sometimes you may want to change the layout also for pages that contain a float on the top of the page or a float on the bottom of the page.

Enter the following definitions in a style file (or between \makeatletter and \makeatother in your preamble:

```
\let\latex@makecol\@makecol
\def\@makecol{\let\topfloat\@toplist%
          \let\botfloat\@botlist\latex@makecol}
\def\iftopfloat#1#2{\ifx\topfloat\empty #2%
                                     \text{else } \text{#1}\\def\ifbotfloat#1#2{\ifx\botfloat\empty #2%
                                     \else #1\fi}
```
You can then use \iftopfloat and \ifbotfloat in the same way as \iffloatpage.

#### **13 Those blank pages**

In the book class when the openany option is not given or in the report class when the openright option is given, chapters start at odd-numbered pages, half of the time causing a blank page to be inserted. Some people prefer this page to be completely empty, i.e. without headers and footers. This cannot be done with \thispagestyle as this command would have to be issued on the *previous* page. There is, however, no magic necessary to get this done:

```
\clearpage
\pagestyle{empty}
\cleardoublepage
\pagestyle{fancy} % or whatever pagestyle was
                  % in force
```
You can of course put the above in a private command. If you want to have this done automatically or when you want some other text on the page then you must redefine the \cleardoublepage command.

 $^{2}$ If you have <code>fancy</code>headings version 1.5 or higher these commands are already included

 $3$ It was probably a dumb decision to define the width parameters as lengths. There is no need to and I may change this in a future version of fancyheadings

```
\makeatletter
\def\cleardoublepage{\clearpage\if@twoside
                            \ifodd\c@page\else
  \hbox{}
  \vspace*{\fill}
  \begin{center}
   This page intentionally contains only
    this sentence.
  \end{center}
  \vspace{\fill}
  \thispagestyle{empty}
  \newpage
  \if@twocolumn\hbox{}\newpage\fi\fi\fi}
\makeatother
```
# **14 N of M style page numbers**

Some document writers prefer the pages to be numbered as *n* of *m* where *m* is the number of pages in the document. There is a package nofm.sty available, but some versions of it are defective, and most don't work with fancyheadings because they take over the complete page layout. For LAT<sub>E</sub>X2<sub> $\epsilon$ </sub> there is a package lastpage available which you can use with fancyheadings as follows:

```
\usepackage{lastpage}
...
```
\cfoot{\thepage\ of \pageref{LastPage}}

If you are still using  $IAT$ <sub>F</sub> $X2.09$  and you are not able to switch to LATEX $2\varepsilon$  you can define a LATEX2.09 compatible lastpage.sty as follows:

```
\let\origenddocument=\enddocument
\def\enddocument{\clearpage\if@filesw
  {\addtocounter{page}{-1}
                  \immediate\write\@mainaux
    {\string\newlabel{LastPage}{{}{%
                  \thepage}}}}\origenddocument}
```
With some trickery $^4$  the value of the <code>LastPage</code> label can be used to make different headers or footers on the last page of a document. E.g. if you want the footer of every odd page, except if it is the last one, to contain the text 'please turn over', this can be done as follows:

```
\usepackage{lastpage}
\usepackage{ifthen}
...
\makeatletter
\def\LastPagenum{\@ifundefined{r@LastPage}{0}{%
    \expandafter\expandafter
    \expandafter\@cdr
    \csname r@LastPage\endcsname\@nil\null} }
\makeatother
\rfoot{\ifthenelse{\isodd{\value{page}} \and \not
    \value{page}=\LastPagenum}{please turn
                                         over}{}}
```
#### **15 Headers and footers induced by the text**

We have seen how we can use LAT<sub>EX</sub>'s marks to get information from the document contents to the headers and footers. The marks are the only mechanism that you can use to get changing information to the headers or footers. This is because LAT<sub>EX</sub> may be processing your document

ahead before deciding to break the page. Only in cases where you know for sure that a page break will not occur you can communicate information to the headers and footers by storing it in regular commands or by calling one of the fancyheadings commands in the middle of the text. The start of a chapter would be such an occasion for example. So if you have a book where each chapter is written by a different author and you want the name of the author in the lower left-hand corner you can use the following commands:

\newcommand{\Author}{} \lfoot{\Author}

and start each chapter with the command \renewcommand\Author{Real Name}. If however, the author name could change in the middle of the text you must use either the \leftmark or the \rightmark as described in section 8.

Sometimes the two marks that LAT<sub>EX</sub> offers are not enough. An example is the following:

If a solution to an exercise goes across a page break, then I would like to have '(Continued on next page:: : )' at the bottom of the first page and '(Continued:: )' at the top in the margin of the next page.

You cannot use LAT<sub>EX</sub>'s mark mechanisms for this if you also want to use chapter and section information.

The code from figure 3 constitutes a package that gives you two extra marks that can be used in this situation.

Here is a way to use this package: \usepackage{extramarks}

```
...
\pagestyle{fancy}
\lhead{\firstxmark}
\rfoot{\lastxmark}
...
\extramarks{}{Continued on next page\ldots}
Some text that may or may not cross a page
boundary...
```
\extramarks{Continued\ldots}{}

Note that the \extramarks command must be close to the text, i.e no empty lines (paragraph boundaries) should intervene. Otherwise the page may be broken at that boundary and the extramarks would come on the wrong page.

There are two new marks that can be used in the page layout with this package: If commands of the form  $\text{maxks}\{m_1\}\{m_2\}$  are given  $\text{firstx}$  are given you the first  $m_1$  value and \lastxmark gives you the last  $m<sub>2</sub>$  value of the current page.

To stress the point that marks are the correct way to do this, let me give you a 'solution' that will not work $5$ :

```
\lhead{Continued}
\rfoot{Continued on next page\ldots}
Some text that may or may not cross a page
boundary.
\lhead{}
\rfoot{}
```
 $^{4}$ If you have a recent version of the if then package the tricks are not necessary. You can then test the \pageref{LastPage} directly.

 $5$ Actually there is another way but it requires two LAT<sub>EX</sub> passes: you can put \label commands before and after the text and compare the \pagerefs.

```
% extramarks.sty
\def\@leftmark#1#2#3#4{#1}
\def\@rightmark#1#2#3#4{#2}
\def\markboth#1#2{{\def\protect{\noexpand\protect\noexpand}
     \let\label\relax \let\index\relax \let\glossary\relax
     \expandafter\@markboth\@themark{#1}{#2}
     \mark{\@themark}}\if@nobreak\ifvmode\nobreak\fi\fi}
\def\markright#1{{\def\protect{\noexpand\protect\noexpand}
     \let\label\relax \let\index\relax \let\glossary\relax
     \expandafter\@markright\@themark
     {#1}\mark{\@themark}}\if@nobreak\ifvmode\nobreak\fi\fi}
\def\@markright#1#2#3#4#5{\gdef\@themark{{#1}{#5}{#3}{#4}}}
\def\@markboth#1#2#3#4#5#6{\gdef\@themark{{#5}{#6}{#3}{#4}}}
\def\leftmark{\expandafter\@leftmark\botmark{}{}{}}}
\def\rightmark{\expandafter\@rightmark\firstmark{}{}{}}}
\def\@themark{{}{}{}{}}
\def\extramarks#1#2{{\def\protect{\noexpand\protect\noexpand}
     \let\label\relax \let\index\relax \let\glossary\relax
     \expandafter\@markextra\@themark{#1}{#2}
     \mark{\@themark}}\if@nobreak\ifvmode\nobreak\fi\fi}
\def\@markextra#1#2#3#4#5#6{\gdef\@themark{{#1}{#2}{#5}{#6}}}
\def\firstxmark{\expandafter\@firstxmark\firstmark{}{}{}{}}
\def\topxmark{\expandafter\@firstxmark\topmark{}{}{}{}}}
\def\lastxmark{\expandafter\@lastxmark\botmark{}{}{}{}}
\def\@firstxmark#1#2#3#4{#3}
```

```
\def\@lastxmark#1#2#3#4{#4}
```
**Figure 3**: *Package for extra marks in L*A*TEX*

You may be tempted to think that the first \lhead and \rfoot will be in effect when TEX breaks the page in the middle of the text, and the last ones when the page breaks after the text. This is not true as the whole paragraph (including the last definitions) will be processed before TEX considers the page break, so at the time of the page break the last definitions are effective. Putting a paragraph boundary between the text and the last definitions will not work either, because you don't want the first definitions to be in effect when TEX decides to break the page exactly at this boundary. Actually the marks mechanism was invented to get rid of these kinds of problems.

In the above example the text 'Continued' appears in the page header. It may be nicer to put it in the top of the margin. This can be easily accomplished by positioning it at a fixed place relative to the page header. In plain T<sub>F</sub>X you would use a concoction of  $\hbar$ os to 0pt, \vbox to 0pt, \hskip,\vskip, \hss and \vss but fortunately LATEX's picture environment gives a much cleaner way to do this. In order not to disturb the normal header layout we put the text in a zero-sized picture. Actually this is the best way to position things on fixed places on the page. See also section 16 for another example of this technique. You can then also use the normal headings.

```
\setlength{\unitlength}{\baselineskip}
\lhead{\begin{picture}(0,0)
  \put (-2,-3){\mathbb x(0,0)[r]{\firstxmark}}\end{picture}\leftmark}
```
This solution can of course also be used for the footer. Be sure to put the picture first in left-handside entries and last in right-handside ones.

Finally you may want to put '(Continued::: )' in the *text* rather than in the header or the margin. Then you have to use the afterpage package. We also decide to make a separate environment for it.

```
\newenvironment{continued}{\par
 \extramarks{}{Continued on next page\ldots}
 \afterpage{\noindent\firstxmark\vspace{1ex}}
 \{\text{Continued\ldots}\}\
```
It is a bit dangerous to use \firstxmark outside the page layout routine, but apparently with \afterpage this works. If you would need the information further on in the page you must remember the state of the marks in your own variable. You can do this in one of the fancyheadings fields. For example if you want to add something *after* the broken piece of text you can use the following:

```
\newcommand{\mysaved}{}
\newenvironment{continued}{\par
  \extramarks{}{Continued on next page\ldots}
  {\text{\ldots}}\{\}\par\vspace{1ex}\mysaved}
\lhead{\leftmark}
\label{thm:main} $$\chead{\ifthenelse} \equal{\last}{{ } } \gtrsim{d}$$\{ \gtrdot\{\mysaved} \} \}{\gdef\mysaved{\noindent[Continued from
                               previous page]}}}
```
If you want to include one of the marks in the saved text, you must use  $\xdet$  rather than  $\det$ .

#### **16 Thumb-indexes**

Some railroad guides and expensive bibles have so called *thumb-indexes*, i.e. there are marks on the sides of the pages

that indicate where the chapters are. You can create these by printing black blobs in the margin of the pages. The vertical position should be determined by the chapter number or some other counter. As the position is independent of the contents of the page, we print these blobs as part of the header in a zero-sized picture as described in the previous section.

Of course we have to take care of two-sided printing, and we may want to have an index page with all the blobs in the correct position. The solution requires some hand-tuning to get the blobs nicely spaced out vertically. For the application that I had there were 12 sections, so I made the blobs 18 mm apart, i.e. 9 mm blob separated by 9 mm whitespace. In order to avoid calculations they are set in a picture environment with the \unitlength set to 18 mm. Page numbers are set in the headers at the outer sides, and the blobs are attached to these. In this example the section numbers are used to position the blobs, but you can replace this with any numeric value. See figure 4 for the code.

```
\setlength{\unitlength}{18mm}
\newcommand{\blob}{\rule[-.2\unitlength]{%
                    2\unitlength}{.5\unitlength}}
\newcommand\rblob{\thepage
  \begin{picture}(0,0)
    \put(1,-\value\section}){\bb\end{picture}}
\newcommand\lblob{%
  \begin{picture}(0,0)
    \put (-3,-\value\text{section}) {\label{label} }\end{picture}%
 \thepage}
\pagestyle{fancy}
\cfoot{}
\newcounter{line}
\newcommand{\secname}[1]{\addtocounter{line}{1}%
  \put(1,-\value{line}){\label{label}\put(-7.5,-\value{line}){\Large \arabic{line}}
  \put (-7,-\value{\line}){\\large{\} \}\newcommand{\overview}{\thepage
  \begin{picture}(0,0)
    \secname{Introduction}
    \secname{The first year}
    \secname{Specialisation}
...etc...
 \end{picture}}
\begin{document}
\rhead{\overview}\mbox{}\newpage % This
         % produces the overview page
\rhead{} % Front matter may follow here
\clearpage
\rhead[\rightmark]{\rblob}%
              \lhead[\lblob]{\leftmark}
...
```
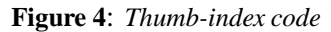

#### **17 Final Remarks**

The commands to specify the headers and footers are quite complicated when even- and odd-numbered pages have different layout and we want also to redefine the plain page style. Therefore for version 2 of fancyheadings I will create an easier user interface (the old commands will still work). To give you the opportunity to comment, here is a preview:

The \*head and \*foot commands will be replaced by commands \fancyhead and \fancyfoot. These will have an optional argument that selects which fields to change, e.g. L for the left field, E for even pages, etc. See figure 5. Selectors can be combined so \fancyhead[LE,RO]{text} will define the field for both the left header on even pages and the right header on odd pages.

| E | Even page       |
|---|-----------------|
| O | Odd page        |
| L | Left field      |
| C | Center field    |
| R | Right field     |
| т | float at Top    |
| B | float at Bottom |
| F | Float page      |

**Figure 5**: *Selectors*

There will also be a new command \fancypagestyle that allows you to (re)define page styles. One use for this is to redefine the page style plain so the  $\frac{\text{t}}{\text{c}}$ stuff is no longer necessary. Another use is to allow special page styles to be used with thispagestyle or maybe for float pages.

The complicated example in section 6 will then become:

```
\fancyhead{} % clear all fields
\fancyhead[LE,RO]{\bfseries The performance of
                                   new graduates}}
\fancyfoot[LO,CE]{From: K. Grant}
\fancyfoot[RE,CO]{To: Dean A. Smith}
\fancyfoot[RO,LE]{\bfseries \thepage}
\setlength{\headrulewidth}{0.4pt}
\setlength{\footrulewidth}{0.4pt}
\fancypagestyle{plain}{%
\fancyhead{}
\fancyfoot[C]{\bfseries \thepage}}
As you can see this is much less complicated.
```
If you want to comment please use e-mail or regular mail to:

> Piet van Oostrum Dept. of Computer Science Utrecht University P.O. Box 80.089 3508 TB Utrecht, The Netherlands Telephone: +31 30 531806 Telefax: +31 30 513791 Internet: piet@cs.ruu.nl